# **Table of Contents**

| BIOS Setup 2                   |
|--------------------------------|
| 1 Main Menu 4                  |
| 2 Standard CMOS Features7      |
| 3 Advanced BIOS Features       |
| 4 Advanced Chipset Features 15 |
| 5 Integrated Peripherals 18    |
| 6 Power Management Setup 25    |
| 7 PnP/PCI Configurations       |
| 8 PC Health Status 32          |
| 9 Performance Booster Zone 35  |

# **BIOS Setup**

# Introduction

The purpose of this manual is to describe the settings in the Phoenix-Award<sup>TM</sup> BIOS Setup program on this motherboard. The Setup program allows users to modify the basic system configuration and save these settings to CMOS RAM. The power of CMOS RAM is supplied by a battery so that it retains the Setup information when the power is turned off.

Basic Input-Output System (BIOS) determines what a computer can do without accessing programs from a disk. This system controls most of the input and output devices such as keyboard, mouse, serial ports and disk drives. BIOS activates at the first stage of the booting process, loading and executing the operating system. Some additional features, such as virus and password protection or chipset fine-tuning options are also included in BIOS.

The rest of this manual will to guide you through the options and settings in BIOS Setup.

# Plug and Play Support

This PHOENIX-AWARD BIOS supports the Plug and Play Version 1.0A specification.

# EPA Green PC Support

This PHOENIX-AWARD BIOS supports Version 1.03 of the EPA Green PC specification.

# APM Support

This PHOENIX-AWARD BIOS supports Version 1.1&1.2 of the Advanced Power Management (APM) specification. Power management features are implemented via the System Management Interrupt (SMI). Sleep and Suspend power management modes are supported. Power to the hard disk drives and video monitors can also be managed by this PHOENIX-AWARD BIOS.

# **ACPI Support**

Phoenix-Award ACPI BIOS support Version 1.0b of Advanced Configuration and Power interface specification (ACPI). It provides ASL code for power management and device configuration capabilities as defined in the ACPI specification, developed by Microsoft, Intel and Toshiba.

# PCI Bus Support

This PHOENIX-AWARD BIOS also supports Version 2.3 of the Intel PCI (Peripheral Component Interconnect) local bus specification.

# **DRAM Support**

DDR2SDRAM (Double Data Rate Synchronous DRAM) is supported.

# **Supported CPUs**

This PHOENIX-AWARD BIOS supports the AMD CPU.

# Using Setup

Use the arrow keys to highlight items in most of the place, press  $\langle Enter \rangle$  to select, use the  $\langle PgUp \rangle$  and  $\langle PgDn \rangle$  keys to change entries, press  $\langle Fl \rangle$  for help and press  $\langle Esc \rangle$  to quit. The following table provides more detail about how to navigate in the Setup program by using the keyboard.

| Keystroke   | Function                                                 |
|-------------|----------------------------------------------------------|
| Up arrow    | Move to previous item                                    |
| Down arrow  | Move to next item                                        |
| Left arrow  | Move to the item on the left (menu bar)                  |
| Right arrow | Move to the item on the right (menubar)                  |
| Move Enter  | Move to the item you desired                             |
| PgUp key    | Increase the numeric value or make changes               |
| PgDnkey     | Decrease the numeric value or make changes               |
| + Key       | Increase the numeric value or make changes               |
| -Key        | Decrease the numeric value or make changes               |
| Esc key     | Main Menu – Quit and not save changes into CMOS          |
|             | Status Page Setup Menu and Option Page Setup Menu – Exit |
|             | Current page and return to Main Menu                     |
| F1 key      | General help on Setup navigation keys                    |
| F5 key      | Load previous values from CMOS                           |
| F7 key      | Load the optimized defaults                              |
| F10 key     | Save all the CMOS changes and exit                       |

# 1 Main Menu

Once you enter Phoenix-Award BIOS<sup>™</sup> CMOS Setup Utility, the Main Menu will appear on the screen. The Main Menu allows you to select from several setup functions. Use the arrow keys to select among the items and press <Enter> to accept and enter the sub-menu.

#### !! WARNING !!

For better system performance, the BIOS firmware is being continuously updated. The BIOS information described in this manual (Figure 1, 2, 3, 4, 5, 6, 7, 8, 9) is for your reference only. The actual BIOS information and settings on board may be slightly different from this manual.

# ■ Figure 1: Main Menu

| Phoenix – Award WorkstationBIOS CMOS Setup Utility                         |                            |  |  |  |
|----------------------------------------------------------------------------|----------------------------|--|--|--|
| ▶ Standard CMDS Features                                                   | ▶ Performance Booster Zone |  |  |  |
| ▶ Advanced BIOS Features                                                   | Load Optimized Defaults    |  |  |  |
| ▶ Advanced Chipset Features                                                | Set Supervisor Password    |  |  |  |
| ▶ Integrated Peripherals                                                   | Set User Password          |  |  |  |
| ▶ Power Management Setup                                                   | Save & Exit Setup          |  |  |  |
| ▶ PnP/PCI Configurations                                                   | Exit Without Saving        |  |  |  |
| ▶ PC Health Status Upgrade BIOS                                            |                            |  |  |  |
| Esc : Quit F9 : Menu in BIOS ↑↓→← : Select Item<br>F10 : Save & Exit Setup |                            |  |  |  |
| Time, Date, Hard Disk Type                                                 |                            |  |  |  |

# **Standard CMOS Features**

This submenu contains industry standard configurable options.

# Advanced BIOS Features

This submenu allows you to configure advanced features of the BIOS.

# Advanced Chipset Features

This submenu allows you to configure special chipset features.

### Integrated Peripherals

This submenu allows you to configure certain IDE hard drive options and Programmed Input/ Output features.

#### Power Management Setup

This submenu allows you to configure the power management features.

#### PnP/PCIConfigurations

This submenu allows you to configure certain "Plug and Play" and PCI options.

# PC Health Status

This submenu allows you to monitor the hardware of your system.

# Performance Booster Zone

This submenu allows you to change CPU Vcore Voltage and CPU/PCI clock. (However, we suggest you to use the default setting. Changing the voltage and clock improperly may damage the CPU or M/B!)

# Load Optimized Defaults

This selection allows you to reload the BIOS when problem occurs during system booting sequence. These configurations are factory settings optimized for this system. A confirmation message will be displayed before defaults are set.

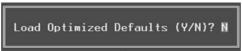

# Set Supervisor Password

Setting the supervisor password will prohibit everyone except the supervisor from making changes using the CMOS Setup Utility. You will be prompted with to enter a password.

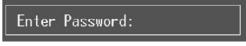

# Set User Password

If the Supervisor Password is not set, then the User Password will function in the same way as the Supervisor Password. If the Supervisor Password is set and the User Password is set, the "User" will only be able to view configurations but will not be able to change them.

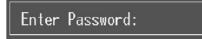

# Save & Exit Setup

Save all configuration changes to CMOS (memory) and exit setup. Confirmation message will be displayed before proceeding.

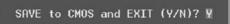

# **Exit Without Saving**

Abandon all changes made during the current session and exit setup. Confirmation message will be displayed before proceeding.

Quit Without Saving (Y/N)? N

# **Upgrade BIOS**

This submenu allows you to upgrade bios.

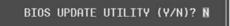

# **2 Standard CMOS Features**

The items in Standard CMOS Setup Menu are divided into several categories. Each category includes no, one or more than one setup items. Use the arrow keys to highlight the item and then use the PgUp or PgDn keys to select the value you want in each item.

■ Figure 2: Standard CMOS Setup

| Phoenix – Award WorkstationBIOS CMOS Setup Utility<br>Standard CMOS Features |                                            |                                            |  |  |  |
|------------------------------------------------------------------------------|--------------------------------------------|--------------------------------------------|--|--|--|
| Date (mm:dd:yy)<br>Time (hh:mm:ss)                                           | Mon, Jun 9 2008<br>17 : 48 : 59            | Item Help                                  |  |  |  |
| ► IDE Channel 0 Master                                                       | 11 . 10 . 33                               | Menu Level ▶                               |  |  |  |
| <ul> <li>IDE Channel 0 Slave</li> <li>► IDE Channel 0 Slave</li> </ul>       |                                            | Change the day, month,<br>year and century |  |  |  |
| Drive A                                                                      | [1.44M, 3.5 in.]                           | gour and contary                           |  |  |  |
| Video<br>Halt On                                                             | [EGA/UGA]<br>[All , But Keyboard]          |                                            |  |  |  |
| Base Memory<br>Extended Memory<br>Total Memory                               | 640K<br>15360K<br>16384K                   |                                            |  |  |  |
| †↓→←:Move Enter:Select<br>F5:Previous V                                      | +/-/PU/PD:Value F10:Save<br>alues F7: Opti | ESC:Exit F1:General Help<br>mized Defaults |  |  |  |

#### Main Menu Selections

This table shows the items and the available options on the Main Menu.

| ltem                 | Options                         | Description                                                                                    |  |  |
|----------------------|---------------------------------|------------------------------------------------------------------------------------------------|--|--|
| Date                 | mm : dd : yy                    | Set the system date. Note<br>that the 'Day' automatically<br>changes when you set the<br>date. |  |  |
| Time                 | hh : mm : ss                    | Set the system internal clock.                                                                 |  |  |
| IDE Channel 0 Master | Options are in its sub<br>menu. | Press <enter> to enter the<br/>sub menu of detailed<br/>options</enter>                        |  |  |
| IDE Channel 0 Slave  | Options are in its sub<br>menu. | Press <enter> to enter the<br/>sub menu of detailed<br/>options.</enter>                       |  |  |

| ltem            | Options            | Description                                                               |
|-----------------|--------------------|---------------------------------------------------------------------------|
|                 | 360K, 5.25 in      |                                                                           |
|                 | 1.2M, 5.25 in      |                                                                           |
| Drive A         | 720K, 3.5 in       | Select the type of floppy                                                 |
| Drive A         | 1.44M, 3.5 in      | disk drive installed in your<br>system.                                   |
|                 | 2.88M, 3.5 in      |                                                                           |
|                 | None               |                                                                           |
|                 | EGA/VGA            |                                                                           |
| Video           | CGA 40             | Select the default video                                                  |
| Video           | CGA 80             | device.                                                                   |
|                 | MONO               |                                                                           |
|                 | All Errors         |                                                                           |
|                 | No Errors          | Select the situation in which                                             |
| Halt On         | All, But Keyboard  | you want the BIOS to stop<br>the POST process and                         |
|                 | All, But Diskette  | notify you.                                                               |
|                 | All, But Disk/ Key |                                                                           |
| Base Memory     | N/A                | Displays the amount of<br>conventional memory<br>detected during boot up. |
| Extended Memory | N/A                | Displays the amount of<br>extended memory detected<br>during boot up.     |
| Total Memory    | N/A                | Displays the total memory available in the system.                        |

# **3 Advanced BIOS Features**

■ Figure 3: Advanced BIOS Setup

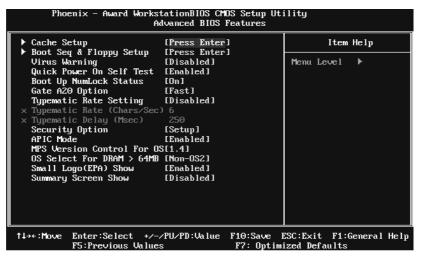

# Cache Setup

| Pho       | Phoenix – Award WorkstationBlOS CMOS Setup Utility<br>Cache Setup |                           |  |                            |     |         |      |
|-----------|-------------------------------------------------------------------|---------------------------|--|----------------------------|-----|---------|------|
|           | CPU Internal Cache [Enabled]<br>External Cache [Enabled]          | Item Help                 |  |                            |     |         |      |
| Externa   | T Cache                                                           | [Enabled]                 |  | Menu Le                    | vel | **      |      |
| t↓→←:Move | Enter:Select<br>F5:Previous V                                     | +/-/PU/PD:Value<br>Values |  | <br>ESC:Exit<br>nized Defa |     | enera l | Help |

# **CPU Internal Cache**

Depending on the CPU/chipset in use, you may be able to increase memory access time with this option.

Enabled (default) Enable cache.

Disabled Disable cache.

# **External Cache**

This option enables or disables "Level 2" secondary cache on the CPU, which may improve performance.

Enabled (default) Enable cache.

Disabled Disable cache.

# Boot Seq & Floppy Setup

#### This item allows you to setup boot sequence & Floppy. Phoenix - Award WorkstationBIOS CMOS Setup Utility

| Boot Seq & Floppy Setup                                                                                            |                                                                                                    |                                                                       |  |  |
|----------------------------------------------------------------------------------------------------|----------------------------------------------------------------------------------------------------|-----------------------------------------------------------------------|--|--|
| <ul> <li>▶ Removable Device Priority</li> <li>▶ Hard Disk Boot Priority</li> <li>▶ CD-ROM Boot Priority</li> </ul> | IPress Enter]<br>[Press Enter]<br>[Press Enter]<br>[Removable]<br>[Hard Disk]<br>[CDROM]<br>[Enabled] | Item Help<br>Menu Level ►<br>Select Removable Boot<br>Device Priority |  |  |
| ↑↓→+:Move Enter:Select +/<br>F5:Previous Value                                                                     |                                                                                                    |                                                                       |  |  |

# **Removable Device Priority**

| elect Removable Boot Device Priority.<br>Phoenix – Award WorkstationBIOS CMOS Setup Utility<br>Removable Device Priority |  |                                                                                                    |  |  |
|----------------------------------------------------------------------------------------------------|--|----------------------------------------------------------------------------------------------------|--|--|
| 1. Floppy Dis<br>2. LS120<br>3. USB-ZIP1<br>4. USB-ZIP6<br>5. ZIP100<br>6. USB-FDD1<br>7. USB-FDD0                       |  | Item Help<br>Menu Level  Henu Level  Henu Level  Menu Level  Menu Level  Use <1> to select a device , then  press <+> to move it  up , or <-> to move it  down the list. Press <esc> to exit this  menu.</esc> |  |  |
| t↓:Move<br>F5:Preuious                                                                                                   |  | Save ESC:Exit                                                                                                    |  |  |

The Choices: Floppy Disks, Zip100, USB-FDD0, USB-FDD1, USB-ZIP0, USB-ZIP1, LS120.

Hard Disk Boot Priority The BIOS will attempt to arrange the Hard Disk boot sequence automatically. You can change the Hard Disk booting sequence here.

| Phoenix - Award WorkstationBIUS CMUS Setup Utility<br>Hard Disk Boot Priority                                         |                                                                                                    |  |  |  |
|----------------------------------------------------------------------------------------------------|----------------------------------------------------------------------------------------------------|--|--|--|
| 1. Pri.Master:<br>2. Pri.Slave :                                                                                      | Item Help                                                                                                    |  |  |  |
| 3. Sec.Master:<br>4. Sec.Slave :                                                                                      | Menu Level 🕨                                                                                                    |  |  |  |
| 5. USBHDD0 :<br>6. USBHDD1 :<br>7. USBHDD2 :<br>8. Bootable Add-in Cards                                              | Use (†) or (1) to<br>select a device , then<br>press (+) to move it<br>up , or (-> to move it<br>down the list. Press<br>(ESC) to exit this<br>menu. |  |  |  |
| 11:Move PU/PD/+/-:Change Priority F10:Save ESC:Exit<br>F5:Previous Values F6:Fail-Safe Defaults F7:Optimized Defaults |                                                                                                    |  |  |  |

The Choices: Pri. Master, Pri. Slave, Sec. Master, Sec. Slave, USBHDD0, USBHDD1, USBHDD2, and Bootable Add-in Cards.

### **CD-ROM Boot Priority**

| Phoenix – Award WorkstationBIOS CMOS Setup Utility<br>CD-ROM Boot Priority                               |                                                                                                    |  |  |  |
|----------------------------------------------------------------------------------------------------|----------------------------------------------------------------------------------------------------|--|--|--|
| 1. Pri.Slave :<br>2. Pri.Master:<br>3. USB-CDROM9:<br>4. Sec.Master:<br>5. Sec.Slave :<br>6. USB-CDROM1: | Item Help<br>Menu Level  Help<br>Use <1> or <1> to<br>select a device , then<br>press <+> to move it<br>up , or <-> to move it<br>down the list. Press<br><esc> to exit this<br/>menu.</esc> |  |  |  |
|                                                                                                    | ave ESC:Exit<br>7:Optimized Defaults                                                                                                    |  |  |  |

The Choices: Pri. Master, Pri. Slave, Sec. Master, Sec. Slave, USB-CDROM0, USB-CDROM1.

#### First/Second/Third Boot Device

The BIOS will attempt to load the operating system in this order.

The Choices: Removable, Hard Disk, CDROM, Legacy LAN, Disabled.

### **Boot Other Device**

When enabled, BIOS will try to load the operating system from other device when it failed to load from the three devices above.

The Choices: Enabled (default), Disabled

# **Boot Up Floppy Seek**

When enabled, System will test the floppy drives to determine if they have 40 or 80 tracks during boot up. Disabling this option reduces the time it takes to boot-up.

The Choices: Enabled (default), Disabled.

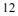

# Virus Warning

This option allows you to choose the VIRUS Warning feature that is used to protect the IDE Hard Disk boot sector. If this function is enabled and an attempt is made to write to the boot sector, BIOS will display a warning message on the screen and sound an alarm beep.

**Disabled** (default)Virus protection is disabled.EnabledVirus protection is activated.

### Quick Power On Self Test

Enabling this option will cause an abridged version of the Power On Self-Test (POST) to execute after you power up the computer. Disabled Normal POST. Enabled (default) Enable quick POST.

# Boot Up NumLock Status

Selects the NumLock State after the system switched on.The Choices:On (default)Numpad is number keys.OffNumpad is arrow keys.

#### Gate A20 Option

Select if chipset or keyboard controller should control Gate A20.The Choices:NormalA pin in the keyboard controller controls GateA20.Fast (default)Lets chipset control Gate A20.

# **Typematic Rate Setting**

When a key is held down, the keystroke will repeat at a rate determined by the keyboard controller. When enabled, the typematic rate and typematic delay can be configured.

The Choices: Disabled (default), Enabled.

# Typematic Rate (Chars/Sec)

Sets the rate at which a keystroke is repeated when you hold the key down. **The Choices: 6** (default), 8, 10, 12, 15, 20, 24, 30.

### Typematic Delay (Msec)

Sets the delay time after the key is held down before it begins to repeat the keystroke.

The Choices: 250 (default), 500, 750, 1000.

# Security Option

This option will enable only individuals with passwords to bring the system online and/or to use the CMOS Setup Utility.

System: A password is required for the system to boot and is also required to access the Setup Utility.

**Setup** (default): A pass word is required to access the Setup Utility only. This will only apply if passwords are set from the Setup main menu.

# APIC MODE

Selecting Enabled enables APIC device mode reporting from the BIOS to the operating system.

The Choices: Enabled (default), Disabled.

## MPS Version Control For OS

The BIOS supports version 1.1 and 1.4 of the Intel multiprocessor specification. Select version supported by the operation system running on this computer. **The Choices: 1.4** (default), 1.1.

# OS Select For DRAM > 64MB

A choice other than Non-OS2 is only used for OS2 systems with memory exceeding 64MB.

The Choices: Non-OS2 (default), OS2.

# Small Logo(EPA) Show

This item allows you to select whether the "Small Logo" shows. Enabled (default) "Small Logo" shows when system boots up. Disabled No "Small Logo" shows when system boots

The Choices: Enabled (default), Disabled

## Summary Screen Show

This item allows you to enable/disable the summary screen. Summary screen means system configuration and PCI device listing. **The Choices: Disabled** (default), Enabled.

# **4 Advanced Chipset Features**

This submenu allows you to configure the specific features of the chipset installed on your system. This chipset manage bus speeds and access to system memory resources, such as DRAM. It also coordinates communications with the PCI bus. The default settings that came with your system have been optimized and therefore should not be changed unless you are suspicious that the settings have been changed incorrectly.

■ Figure 4: Advanced Chipset Setup

| Phoenix – Award WorkstationBIOS CMOS Setup Utility<br>Advanced Chipset Features                                                   |                                                                                             |  |                        |                    |
|----------------------------------------------------------------------------------------------------|---------------------------------------------------------------------------------------------|--|------------------------|--------------------|
| Frame Buffer Size<br>GPU Bank Flip<br>PCIE Spread Spectrum<br>SATA Spread Spectrum<br>HT Spread Spectrum<br>SSE/SSE2 Instructions | [128M]<br>[Disabled]<br>[Disabled]<br>[Disabled]<br>[Disabled]<br>[Enabled]<br>[Press Enter |  | Menu Le                | Item Help<br>∪el ► |
| †↓→←:Move Enter:Select<br>F5:Previous Va                                                                                          |                                                                                             |  | ESC:Exit<br>nized Defa |                    |

# Frame Buffer Size

This item allows you to choose the frame buffer size of on-chip VGA. **The Choices: 128MB** (default), 16MB, 32MB, 64MB, 256MB, Disabled.

# **GPU Bank Flip**

The Choices: Disabled (default), Enabled.

# PCIE / SATA Spread Spectrum

This item allows you to enable/disable the Spread Spectrum function. **The Choices: Disabled** (default), Triangular Down.

# HT Spread Spectrum

This item allows you to select HT Spread Spectrum function. **The choices: Disabled** (default), 0.50% H.Kiss Cntr

# **SSE/SSE2** instruction

This item allows you to enable/disable SSE/SSE2 instruction. **The Choices: Enabled** (default), Disabled.

# **CPU Feature**

| Pho       | Phoenix – Award WorkstationBIOS CMOS Setup Utility<br>CPU Feature |       |  |                       |      |         |      |
|-----------|-------------------------------------------------------------------|-------|--|-----------------------|------|---------|------|
|           | lization [Enabled]                                                |       |  |                       | Item | Help    |      |
| нгш ка    | Cool&Quiet control                                                | ιματο |  | Menu Le               | vel  | •       |      |
| t∔→←∶Move | Enter:Select +/<br>F5:Previous Value                              |       |  | ESC:Exit<br>ized Defa |      | enera l | Help |

#### Virtualization

Virtualization Technology can virtually separate your system resource into several parts, thus enhance the performance when running virtual machines or multi interface systems.

The Choices: Enabled (default), Disabled.

#### AMD K8 Cool&Quiet control

The item allows you select K8 Cool'n'Quiet control.

The Choices: Auto (default), Disabled.

# System BIOS Cacheable

Selecting the "Enabled" option allows caching of the system BIOS ROM at F0000h-FFFFFh, which is able to improve the system performance. However, any programs that attempts to write to this memory block will cause conflicts and result in system errors.

The Choices: Disabled (default), Enabled.

# **5** Integrated Peripherals

■ Figure 5. Integrated Peripherals

| Phoenix – Award WorkstationBIOS CMOS Setup Utility<br>Integrated Peripherals |                             |                                                                    |                       |           |     |        |      |
|------------------------------------------------------------------------------|-----------------------------|--------------------------------------------------------------------|-----------------------|-----------|-----|--------|------|
|                                                                              | unction Setup [Press Enter] |                                                                    |                       | Item Help |     |        |      |
| Onboard GPU<br>OnChip USB                                                    | Address<br>I                | [Press Enter<br>[Press Enter<br>[Auto]<br>[V].1+V2.0]<br>[Enabled] |                       | Menu Le   | vel | •      |      |
|                                                                              | er:Select<br>Previous Va    | +/-/PU/PD:Value<br>alues                                           | F10:Save<br>F7: Optim |           |     | eneral | Help |

# **IDE Function Setup**

| Phoenix – Award WorkstationBIOS CMOS Setup Utility<br>IDE Function Setup                                                                |                                                          |                                           |  |  |  |
|----------------------------------------------------------------------------------------------------|----------------------------------------------------------|-------------------------------------------|--|--|--|
| ▶ RAID Config<br>OnChip IDE Channel0<br>Primary Master PIO                                                                              | [Press Enter]<br>[Enabled]<br>[Auto]                     | Item Help<br>Menu Level ♪                 |  |  |  |
| Primary Slave PIO<br>Primary Master UDMA<br>Primary Slave UDMA<br>IDE DMA transfer access<br>Serial-ATA Controller<br>IDE Prefetch Mode | [Auto]<br>[Auto]<br>[Auto]<br>[Enabled]<br>[All Enabled] |                                           |  |  |  |
|                                                                                                    |                                                          |                                           |  |  |  |
| †↓→+:Move Enter:Select +/<br>F5:Previous Valu                                                                                           |                                                          | ESC:Exit F1:General Help<br>ized Defaults |  |  |  |

### **RAID Config**

| Phoenix - Award WorkstationBIOS CMOS Setup Utility<br>RAID Config |                             |                              |                                              |  |                        |          |           |
|-------------------------------------------------------------------|-----------------------------|------------------------------|----------------------------------------------|--|------------------------|----------|-----------|
| RAID En                                                           |                             | RAID                         | [Disabled]<br>Disabled                       |  |                        | Item Hei | Լթ        |
| $\times$ SATA 1<br>$\times$ SATA 2                                | Secondary<br>Primary        | RAID<br>RAID<br>RAID<br>RAID | Disabled<br>Disabled<br>Disabled<br>Disabled |  | Menu Lev               | uel 🕨    | ***       |
| t∔⇒ሩ∶Move                                                         | Enter:Select<br>F5:Previous |                              | PU∕PD∶Value<br>;                             |  | ESC:Exit<br>nized Defa |          | eral Help |

### **RAID Enable**

This option allows you to enable or disable RAID function.

The Choices: Disabled (default), Enabled.

SATA 1/2 Primary/Secondary RAID

This option allows you to enable or disable SATA Primary/Secondary RAID.

The Choices: Disabled (default), Enabled.

#### **On-chip IDE Channel 0**

The motherboard chipset contains a PCI IDE interface with support for two IDE channels. Select "Enabled" to activate the first and/or second IDE interface. Select "Disabled" to deactivate an interface if you are going to install a primary and/or secondary add-in IDE interface.

The Choices: Enabled (default), Disabled.

# **Primary Master/Slave PIO**

The IDE PIO (Programmed Input / Output) fields let you set a PIO mode (0-4) for each of the IDE devices that the onboard IDE interface supports. Modes 0 to 4 will increase performance progressively. In Auto mode, the system automatically determines the best mode for each device.

The Choices: Auto (default), Mode0, Mode1, Mode2, Mode3, Mode4.

### **Primary Master/Slave UDMA**

Ultra DMA function can be implemented if it is supported by the IDE hard drives in your system. As well, your operating environment requires a DMA driver (Windows 95 or OSR2may need a third party IDE bus master driver). If your hard drive and your system software both support Ultra DMA, select Auto to enable BIOS support.

The Choices: Auto (default), Disabled.

#### **IDE DMA Transfer Access**

This item allows you to enable or disable the IDE DMA transfer access.

The Choices: Enabled (default), Disabled.

#### Serial-ATA Controller

Enables support for Serial-ATA controller.

The Choices: All Enabled (default), Disabled

#### **IDE Prefetch Mode**

The "onboard" IDE drive interfaces supports IDE prefetch function for faster drive access. If the interface on your drive does not support prefetching, or if you install a primary and/or secondary add-in IDE interface, set this option to "Disabled".

The Choices: Enabled (default), Disabled.

# **Onboard Device**

| Pho                           | Phoenix – Award WorkstationBIOS CMOS Setup Utility<br>Onboard Device |           |                         |          |           |        |
|-------------------------------|----------------------------------------------------------------------|-----------|-------------------------|----------|-----------|--------|
|                               | Storage Support                                                      | [Enabled] |                         | ]        | ltem Help |        |
| HD Audi<br>MAC Lan<br>MAC Med |                                                                      |           |                         | Menu Lev | vel ►     |        |
| †↓→←:Move                     | Enter:Select +/<br>F5:Previous Valu                                  |           | F10:Save I<br>F7: Optim |          |           | l Help |

# USB Keyboard/ Storage Support

This item allows you to support the USB legacy devices.

The Choices: Enabled, Disabled (default).

### **USB Mouse Support**

This item allows you to enable or disable the USB Mouse Legacy Support.

Enabled Enable USB Mouse Support.

Disabled (default) Disable USB Mouse Support.

# **HD** Audio

This item allows you to enable or disable to support HD Audio.

The Choices: Auto (default), Disabled.

#### MAC LAN

This option allows you to control the onboard MAC LAN.

The Choices: Auto (default), Disabled.

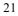

# **MAC Media Interface**

This option allows you to control the onboard MAC Media Interface.

The Choices: Pin Strap (default), MII, RGMII

### **Onboard LAN Boot ROM**

This item allows you to enable or disable the Onboard LAN Boot ROM.

The Choices: Disabled (default), Enabled.

# **Onboard I/O Address**

| Phoenix – Award WorkstationBIOS CMOS Setup Utility<br>Onboard IO/Address                 |                                          |  |                           |       |      |
|------------------------------------------------------------------------------------------|------------------------------------------|--|---------------------------|-------|------|
| Onboard FDC Controller                                                                   | [Enabled]                                |  | Item Help                 |       |      |
| Onboard Serial Port 1<br>Onboard Parallel Port<br>Parallel Port Mode<br>ECP Mode Use DMA | [3F8/IRQ4]<br>[378/IRQ7]<br>[SPP]<br>[3] |  | Menu Leve                 | -1 ►► |      |
| †↓→←:Move Enter:Select →<br>F5:Previous Val                                              | +/-/PU/PD:Value<br>lues                  |  | ESC:Exit F<br>ized Defaul |       | Help |

#### **Onboard FDC Controller**

Select enabled if your system has a floppy disk controller (FDC) installed on the system board and you wish to use it. If you installed another FDC or the system uses no floppy drive, select disabled in this field.

The Choices: Enabled (default), Disabled.

### **Onboard Serial Port 1**

Select an address and corresponding interrupt for the first and second serial ports.

The Choices: 3F8/IRQ4 (default), Disabled, 2F8/IRQ3, 3E8/IRQ4, 2E8/IRQ3, Auto.

#### **Onboard Parallel Port**

This item allows you to determine access onboard parallel port controller with which I/O Address.

The Choices: 378/IRQ7 (default), 278/IRQ5, 3BC/IRQ7, Disabled.

#### **Parallel Port Mode**

This item allows you to determine how the parallel port should function. The default value is SPP.

The Choices:

| SPP (default) | Using Parallel port as Standard Printer Port.      |
|---------------|----------------------------------------------------|
| EPP           | Using Parallel Port as Enhanced Parallel Port.     |
| ECP           | Using Parallel port as Extended Capabilities Port. |
| ECP+EPP       | Using Parallel port as ECP & EPP mode.             |

#### ECP Mode Use DMA

Select a DMA Channel for the port.

The Choices: 3 (default), 1.

# **Onboard GPU**

This item allows you to control the Onboard GPU. **The Choices: Auto** (default), Always Enable.

# **OnChip USB**

This option should be enabled if your system has a USB installed on the system board. You may need to disable this feature if you add a higher performance controller.

The Choices: V1.1+V2.0 (default), Disabled, V1.1

# IDE HDD Block Mode

Block mode is also called block transfer, multiple commands, or multiple sectors read / write. If your IDE hard drive supports block mode (most new drives do), select Enabled for automatic detection of the optimal number of block mode (most new drives do), select Enabled for automatic detection of the optimal number of block read / write per sector where the drive can support. **The Choices: Enabled** (default), Disabled.

# 6 Power Management Setup

The Power Management Setup Menu allows you to configure your system to utilize energy conservation and power up/power down features.

■ Figure 6. Power Management Setup

| Phoenix – Award WorkstationBIOS CMOS Setup Utility<br>Power Management Setup                                                                                                    |                                                                                                    |                                                      |  |  |  |
|----------------------------------------------------------------------------------------------------|----------------------------------------------------------------------------------------------------|------------------------------------------------------|--|--|--|
| ACPI function                                                                                                    | [Enabled]<br>[S1(POS)]                                                                                                    | Item Help                                            |  |  |  |
| ACPI Suspend Type<br>Power Management<br>Video Off Method<br>HDD Power Down<br>Soft-Off by PBTN<br>WOL(PME#) From Soft-Off<br>WOR(RII#) From Soft-Off<br>USB Resume from S3/S4<br>S5 Resume from S3/S4<br>S5 Resume by USB<br>Power-On by Alarm<br>× Day of Month Alarm<br>× Time (hh:mm:ss) Alarm<br>HPET Support<br>POWER ON Function<br>KB Power ON Password<br>Hot Key Power ON<br>PWRON After PWR-Fail | [User Define]<br>[DPMS Support]<br>[Disabled]<br>[Instant-Off]<br>[Disabled]<br>[Disabled]<br>[Disabled]<br>[Disabled]<br>[Disabled]<br>[Disabled]<br>[Enabled]<br>[BUTTON ONLY]<br>[Enter]<br>[Ctrl-F1] | Menu Level ►                                         |  |  |  |
| t↓→←:Move Enter:Select +/-<br>F5:Previous Value                                                                                                    |                                                                                                    | ESC:Exit F1:General Help<br>ESC:Exit F1:General Help |  |  |  |

# **ACPI Function**

This item displays the status of the Advanced Configuration and Power Management (ACPI).

The Choices: Enabled (default), Disabled.

# **ACPI Suspend Type**

The item allows you to select the suspend type under the ACPI operating system.

The Choices:

**S1 (POS)** (default) Power on Suspend S3 (STR) Suspend to RAM S1 & S3 POS+STR

### Power Management

This category allows you to select the power saving method and is directly related to the following modes:

1. HDD Power Down.

2. Suspend Mode.

There are three options of Power Management, three of which have fixed mode settings

*Min. Power Saving* Minimum power management. Suspend Mode = 1 hr. HDD Power Down = 15 min

Max. Power Saving Maximum power management only available for sl CPU's. Suspend Mode = 1 min. HDD Power Down = 1 min.

### User Define (default)

Allow you to set each option individually. When you choose user define, you can adjust each of the item from 1 min. to 1 hr. except for HDD Power Down which ranges from 1 min. to 15 min.

#### Video Off Method

This option determines the manner when the monitor goes blank.

V/H SYNC+Blank

This selection will cause the system to turn off the vertical and horizontal synchronization ports and write blanks to the video buffer.

Blank Screen

This option only writes blanks to the video buffer.

# DPMS Support (default)

Initial display power management signaling.

#### HDD Power Down

When enabled, the hard-disk drives will power down after a set time of system inactivity. All other devices remain active.

**The Choices: Disabled** (default), 1 Min, 2 Min, 3 Min, 4 Min, 5 Min, 6 Min, 7 Min, 8 Min, 9 Min, 10 Min, 11 Min, 12 Min, 13 Min, 14 Min, 15 Min.

# Soft-Off by PBTN

This item determines the behavior of system power button. Instant off turn off the power immediately, and Delay 4 Sec. will require you to press and hold the power button for 4 seconds to cut off the system power. **The Choices:** Delay 4 Sec, **Instant-Off** (default).

### WOL(PME#)/ From Soft-Off

This item allows you to enable or disable Wake On LAN from Soft-Off function.

The Choices: Disabled (default), Enabled.

### WOR(RI#) From Soft-Off

This item allows you to enable or disable Wake On Ring from Soft-Off function. **The Choices: Disabled** (default), Enabled.

#### USB Resume from S3/S4

This item allows you to enable or disabled the USB device wake up from S3/S4 function.

The Choices: Disabled (default), Enabled.

#### S5 Resume by USB

The Choices: Disabled (default), Enabled.

# Power-On by Alarm

This function is for setting date and time for your computer to boot up. When enabled, you can choose the date and time to boot up the system. **The Choices: Disabled** (default), Enabled.

Date (of Month) Alarm

You can choose which month the system will boot up.

Time (hh:mm:ss) Alarm

You can choose the system boot up time, input hour, minute and second to specify.

Note: If you have change the setting, you must let the system boot up until it goes to the operating system, before this function will work.

# **HPET Support**

This item allows you to control the high precision event timer. **The Choices: Enabled** (default), Disabled.

## **POWER ON Function**

This item allows you to choose the power on method. **The Choices: Button Only** (default), Password, Hot Key, Mouse Move/Click, Mouse Double Click, Any Key, Keyboard 98.

## KB Power ON Password

Input password and press Enter to set the Keyboard power on password.

# Hot Key Power ON

Choose the Hot Key combination to boot up the system. **The Choices: Ctrl-F1** (default), Ctrl-F2, Ctrl-F3, Ctrl-F4, Ctrl-F5, Ctrl-F6, Ctrl-F7, Ctrl-F8, Ctrl-F9, Ctrl-F10, Ctrl-F11, and Ctrl-F12.

### **PWRON After PWR-Fail**

This setting specifies how your system should behave after a power fail or interrupts occurs. By choosing off will leave the computer in the power off state. Choosing On will reboot the computer. Former-Sts will restore the system to the status before power failure or interrupt occurs.

The Choices: Off (default), On, Former-Sts.

# 7 PnP/PCI Configurations

This section describes configuring the PCI bus system. PCI, or Personal Computer Interconnect, is a system which allows I/O devices to operate at speeds nearing the speed of the CPU itself uses when communicating with its own special components. This section covers some very technical items and it is strongly recommended that only experienced users should make any changes to the default settings.

# ■ Figure 7: PnP/PCI Configurations

| Phoenix – Award WorkstationBIOS CMOS Setup Utility<br>PnP/PCI Configurations                                             |                                                      |  |                           |          |  |
|----------------------------------------------------------------------------------------------------|------------------------------------------------------|--|---------------------------|----------|--|
| Init Display First<br>Reset Configuration Data                                                                           | [PCIEx]                                              |  | It                        | tem Help |  |
| Resources Controlled By<br>× IRQ Resources<br>PCL/VGA Palette Snoop<br>** PCL Express relative i<br>Maximum Payload Size | [Auto(ESCD)]<br>Press Enter<br>[Disabled]<br>tems ** |  | Menu Leve                 | 21 ►     |  |
| †↓→←:Move Enter:Select +/-<br>F5:Previous Value                                                                          |                                                      |  | ESC:Exit H<br>ized Defaul |          |  |

# Init Display First

With systems that have multiple video cards, this item determines whether the primary display uses a PCI Slot or an AGP Slot. **The Choices: PCIEx** (default), PCI Slot, Onboard.

# **Reset Configuration Data**

The system BIOS supports the PnP feature which requires the system to record which resources are assigned and protects resources from conflict.

Every peripheral device has a node, which is called ESCD. This node records which resources are assigned to it. The system needs to record and update ESCD to the memory locations. These locations are reserved in the system BIOS. If the Disabled (default) option is chosen, the system's ESCD will update only when the new configuration varies from the last one. If the Enabled option is chosen, the system is forced to update ESCDs and then is automatically set to the "Disabled" mode.

The above settings will be shown on the screen only if "Manual" is chosen for the resources controlled by function.

Legacy is the term, which signifies that a resource is assigned to the ISA Bus and provides non-PnP ISA add-on cards. PCI / ISA PnP signify that a resource is assigned to the PCI Bus or provides for ISA PnP add-on cards and peripherals.

The Choices: Disabled (default), Enabled.

#### Resources Controlled By

By Choosing "Auto(ESCD)" (default), the system BIOS will detect the system resources and automatically assign the relative IRQ and DMA channel for each peripheral. By Choosing "Manual", the user will need to assign IRQ & DMA for add-on cards. Be sure that there are no IRQ/DMA and I/O port conflicts. **The Choices: Auto (ESCD)** (default), Manual.

### **IRQ Resources**

This submenu will allow you to assign each system interrupt a type, depending on the type of device using the interrupt. When you press the "Press Enter" tag, you will be directed to a submenu that will allow you to configure the system interrupts. This is only configurable when "Resources Controlled By" is set to "Manual".

| IRQ-5  | assigned to PCI Device |
|--------|------------------------|
| IRQ-7  | assigned to PCI Device |
| IRQ-9  | assigned to PCI Device |
| IRQ-10 | assigned to PCI Device |
| IRQ-11 | assigned to PCI Device |
| IRQ-14 | assigned to PCI Device |
| IRQ-15 | assigned to PCI Device |

# PCI / VGA Palette Snoop

Some old graphic controllers need to "snoop" on the VGA palette and then map it to their display as a way to provide boot information and VGA compatibility. This item allows such snooping to take place. **The Choices: Disabled** (default), Enabled.

# Maximum Payload Size

Set the maximum payload size for Transaction packets (TLP). **The Choice: 4096** (default.), 128, 256, 512, 1024, 2048.

# 8 PC Health Status

■ Figure 8: PC Health Status

| Phoenix – Award WorkstationBIOS CMOS Setup Utility<br>PC Health Status                                                                                                    |               |         |           |  |
|----------------------------------------------------------------------------------------------------|---------------|---------|-----------|--|
|                                                                                                    | [Press Enter] |         | Item Help |  |
| Shutdown Temperature<br>Show H/W Monitor in POST<br>CPU Vecore<br>Chipset Volt<br>+ 3.3 V<br>+ 5.0 V<br>+12.0 V<br>DDR Voltage<br>HT Voltage<br>SU(SB)<br>Voltage Battery<br>CPU Temp<br>Current CPU FAN Speed<br>Current SYS FAN Speed |               | Menu Le | uel 🕨     |  |
| †↓→+:Move Enter:Select +/-/PU/PD:Ualue F10:Save ESC:Exit F1:General Help<br>F5:Previous Values F7: Optimized Defaults                                                                                                    |               |         |           |  |

# Smart Fan Option

| Phoenix – Award WorkstationBIOS CMOS Setup Utility<br>Smart Fan Option                                |                                       |  |                               |    |
|----------------------------------------------------------------------------------------------------|---------------------------------------|--|-------------------------------|----|
| CPU Smart Fan                                                                                         | [Disabled]                            |  | Item Help                     |    |
| × Smart Fan Calib<br>× PWM Duty Off(°C<br>× PWM Duty Start(<br>× Start PWM Value<br>× Smart FAN Slope | °C) 30<br>32                          |  | Menu Level                    | ** |
|                                                                                                    | elect +/-/PU/PD:Value<br>vious Values |  | ESC:Exit F1:<br>ized Defaults |    |

### **CPU Smart Fan**

This item allows you to control the CPU Fan. **The Choices: Disabled** (default), Auto, 4-pin, 3-pin..

#### **Smart Fan Calibration**

Choose this item and then the BIOS will auto test and detect the CPU fan functions and show CPU fan speed.

#### PWM Duty Off<℃>

If the CPU Temperature is lower than the set value, FAN will turn off. **The Choices:** Min=0, Max=127, Key in a DEC number.

#### PWM Duty Start<℃>

CPU fan starts to work under smart fan function when arrive this set value.

The Choices: Min=0, Max=127, Key in a DEC number.

#### Start PWM Value

When CPU temperature arrives to the set value, the CPU fan will work under Smart Fan Function mode. The range is from 0~127, with an interval of 1.

The Choices: Min=0, Max=127, Key in a DEC number.

#### **Smart Fan Slope**

Increasing the value of slope PWM will raise the speed of CPU fan. **The Choices:** Min=1, Max=127, Key in a DEC number.

### Shutdown Temperature

This item allows you to set up the CPU shutdown Temperature. This item is only effective under Windows 98 ACPI mode.

The Choices: Disabled (default),  $60^{\circ}$ C /  $140^{\circ}$ F,  $65^{\circ}$ C /  $149^{\circ}$ F,  $70^{\circ}$ C /  $158^{\circ}$ F,  $75^{\circ}$ C /  $167^{\circ}$ F,  $80^{\circ}$ C /  $176^{\circ}$ F,  $85^{\circ}$ C /  $185^{\circ}$ F,  $90^{\circ}$ C /  $167^{\circ}$ F.

## Show H/W Monitor in POST

If you computer contains a monitoring system, it will show PC health status during POST stage. The item offers several different delay times. **The Choices: Enabled** (default), Disabled.

# <u>CPU Vcore, Chipset Volt, +3.3V, +5.0V, +12.0V, DDR/HT</u> Voltage, 5V (SB), Voltage Battery

Detect the system's voltage status automatically.

# CPU Temp

This field displays the current temperature of CPU.

# Current CPU FAN Speed

This field displays the current speed of CPU fan.

# **Current SYS FAN Speed**

This field displays the current speed SYSTEM fan.

# 9 Performance Booster Zone

■ Figure 9: Performance Booster Zone

| Phoenix – Award WorkstationBIOS CMOS Setup Utility<br>Performance Booster Zone                                                                    |                                                                                                   |                                           |  |
|----------------------------------------------------------------------------------------------------|---------------------------------------------------------------------------------------------------|-------------------------------------------|--|
| ** Memory Spec Voltage ** 1.9500<br>CPU VID Control Default]                                                                                      |                                                                                                   | Item Help                                 |  |
| CHIP VID Control<br>HT Voltage Control<br>NPT Vid control<br>Memory Voltage<br>NPT Fid control<br>CPU Frequency<br>PCIE Clock<br>K8<->NB HT Speed | [Default]<br>[Default]<br>[Auto]<br>[1.950v]<br>[Auto]<br>[200.0]<br>[100Mhz]<br>[Auto]<br>[Auto] | Menu Level ►                              |  |
| †↓→←:Move Enter:Select +/-<br>F5:Previous Value                                                                                                   |                                                                                                   | ESC:Exit F1:General Help<br>ized Defaults |  |

# CPU VID Control

This function allows you to adjust the CPU voltage. **The Choices: Default** (default), +3.3%, +6.6%, +10%.

# **CHIP VID Control**

This function allows you to adjust the chipset voltage. **The Choices: Default** (default), +0.04, +0.08, +0.12

# **HT Voltage Control**

This function allows you to adjust the HT voltage. **The Choices: Default** (default), +0.02V, +0.04V, +0.06V.

# NPT Vid control

This function allows you to adjust the FSB voltage. **The Choices: Auto** (default),  $0.3875v \sim 1.550v$ 

# Memory Voltage

This item allows you to select memory Voltage. **The Choices: 1.950V** (default), 2.000V, 2.050V, 2.100V, 2.150V, 2.200V, 2.250V, 2.300V

# **NPT Fid control**

This function allows you to adjust the ratio frequency. The Choices: Auto (default),  $x4\ 800Mhz \sim x24.5\ 4900Mhz$ 

# CPU Frequency

This item allows you to select the CPU Frequency. **The Choices: 200.0** (default), 201.0~450.0.

# PCIE Clock

The Choices: 100MHz (default), 101MHz ~ 150MHz

# K8<->NB HT Speed

This item allows you to select the K8<->NB HT Speed. **The Choices: Auto** (default), 1x, 2x, 3x, 4x, 5x.

# K8<->NB HT Width

This item allows you to select the K8<->NB HT width. The Choices: Auto (default),  $\downarrow 8\uparrow 8$ ,  $\downarrow 16\uparrow 16$ .

# **DRAM Configuration**

| Phoenix – Award WorkstationBIOS CMOS Setup Utility<br>DRAM Configuration                                              |                         |                     |  |
|----------------------------------------------------------------------------------------------------|-------------------------|---------------------|--|
| Timing Mode                                                                                                    |                         | Item Help           |  |
| × Memory Clock value or Lim<br>DCTs Mode                                                                              | I DDK 400<br>[Unganged] | Menu Level ▶        |  |
| CKE base power down mode                                                                                              | [Enabled]               |                     |  |
| CKE based powerdown                                                                                                   |                         | Auto, no user limit |  |
| Memclock tri-stating                                                                                                  | [Disabled]              | Ma×MemClk, limit by |  |
| Memory Hole Remapping                                                                                                 | [Enabled]               | Memory Clock value  |  |
| Auto Optimize Bottom IO                                                                                               |                         |                     |  |
| × Bottom of [31:24] IO space CO                                                                                       |                         |                     |  |
| Bottom of UMA DRAM [31:24][FC]                                                                                        |                         |                     |  |
| DDRII Timing Item                                                                                                    |                         |                     |  |
| × TwTr Command Delay                                                                                                  |                         |                     |  |
| × Trfc0 for DIMMO                                                                                                    |                         |                     |  |
| × Trfc1 for DIMM1                                                                                                    |                         |                     |  |
| × (Twr) Write Recovery Time                                                                                           |                         |                     |  |
| × (Trtp) Precharge Time                                                                                               | 3 Clocks                |                     |  |
| × (Trc) Row Cycle Time                                                                                                |                         |                     |  |
| × (Trcd)RAS to CAS R/W Dela                                                                                           |                         |                     |  |
| $\times$ (Trrd)RAS to RAS Delay                                                                                       | 5 clocks 🔹 🔻            |                     |  |
| †↓++:Move Enter:Select +/-/PU/PD:Value F10:Save ESC:Exit F1:General Help<br>F5:Previous Values F7: Optimized Defaults |                         |                     |  |

### **Timing Mode**

The Choices: Auto (default), MaxMemClk, Manual.

### Memory Clock value or Limit

The Choices: DDR 400 (default), DDR 533, DDR 667, DDR 800.

#### **DCTs Mode**

This item controls the DRAM controller ganged (128bit\*1) / unganged (64bit\*2) dual-channel operation mode. If two DRAM modules with different size are installed, using unganged mode can still make it run in dual-channel operation.

The Choices: Unganged (default), Ganged.

#### CKE base power down mode

The Choices: Enabled (default), Disabled.

#### CKE base powerdown

The Choices: Per Channel (default), Per CS.

# Memclock tri-stating

The Choices: Disabled (default), Enabled.

#### Memory Hole Remapping

The Choices: Enabled (default), Disabled.

#### Auto Optimize Bottom IO

The Choices: Enabled (default), Disabled.

#### Bottom of [31:24] IO space

The Choices: Min=0000 Max=00FF; Key in a HEX number.

#### Bottom of UMA DRAM [31:24]

The Choices: Min=0000 Max=00FC; Key in a HEX number.

#### **DDRII** Timing Item

The Choices: Disabled (default), Enabled.

#### TwTr Command Delay

The Choices: 3 bus clocks (default), 1 bus clocks, 2 bus clocks.

#### Trfc0 for DIMM0

The Choices: 75ns (default), 105ns, 127.5ns, 195ns, 327.5ns.

# Trfc1 for DIMM1

The Choices: 75ns (default), 105ns, 127.5ns, 195ns, 327.5ns.

#### <Twr> Write Recovery Time

The Choices: 6 bus clocks (default), 3 bus clocks, 4 bus clocks, 5 bus clocks.

#### <Trtp> Precharge Time

The Choices: 3 clocks (default), 2 clocks.

#### <Trc> Row Cycle Time

The Choices: 26 bus clocks (default), 11-25 bus clocks.

#### <Trcd> RAS to CAS R/W Delay

The Choices: 6 clocks (default), 3 clocks, 4 clocks, 5 clocks.

# <Trrd> RAS to RAS Delay

The Choices: 5 clocks (default), 2 clocks, 3 clocks, 4 clocks.

# <Trp> Row Precharge Time

The Choices: 6 clocks (default), 3 clocks, 4 clocks, 5 clocks.

#### <Tras> Minimum RAS Active T

The Choices: 18 bus clocks (default), 5-17 bus clocks.

#### **Special Notice:**

If the system's frequency that you are selected is not functioning, there are two methods of booting-up the system.

Method 1:

Clear the CMOS data by setting the JCMOS1 ((2-3) closed)) as "ON" status. All the CMOS data will be loaded as defaults setting.

Method 2:

Press the <Insert> key and Power button simultaneously, after that keep-on pressing the <Insert> key until the power-on screen showed.

This action will boot-up the system according to FSB of the processor

It's strongly recommended to set CPU Vcore and clock in default setting. If the CPU Vcore and clock are not in default setting, it may cause CPU or M/B damage.